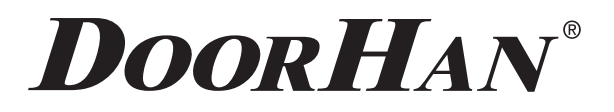

# **ИНСТРУКЦИЯ ПО МОНТАЖУ И ЭКСПЛУАТАЦИИ Wi-Fi-МОДУЛЯ SMARTCONTROL-2**

Актуально для версий:  $\Pi 0 - 1.0$ Плата — 1.1

#### **1. НАЗНАЧЕНИЕ**

Wi-Fi-модуль Smartcontrol-2 предназначен для беспроводного управления (выработки сигнала управления (NO)) электроприводами.

#### **2. ГАБАРИТЫ**

- $A = 63$  мм
- В = 90 мм
- $C = 25$  мм

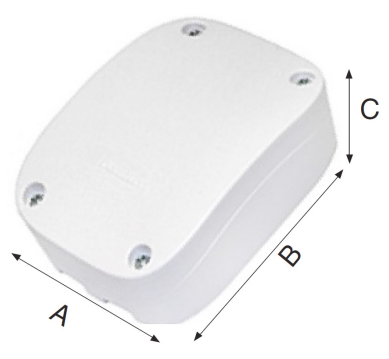

## **3. ТЕХНИЧЕСКИЕ ХАРАКТЕРИСТИКИ**

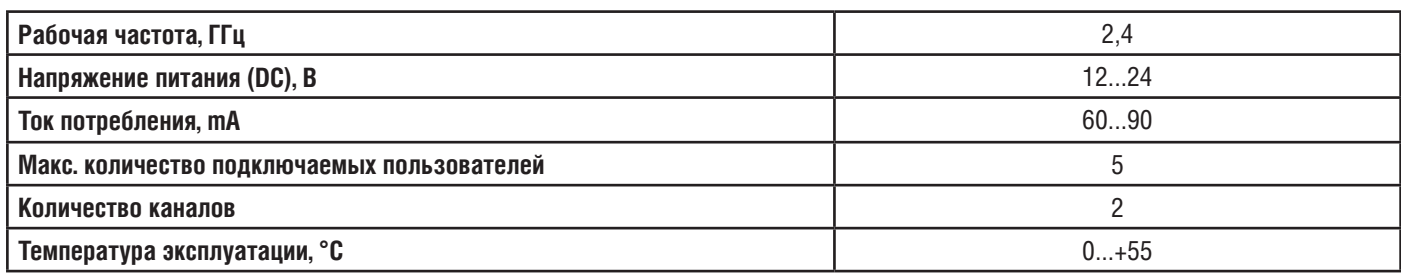

## **4. ПОДКЛЮЧЕНИЕ**

- 1. Подключите устройство к источнику питания 12/24 B DC, используя клеммы +24 V и GND.
- 2. Подключите контакты управления электроприводом к выходам Wi-Fi-модуля CH1 или CH2.

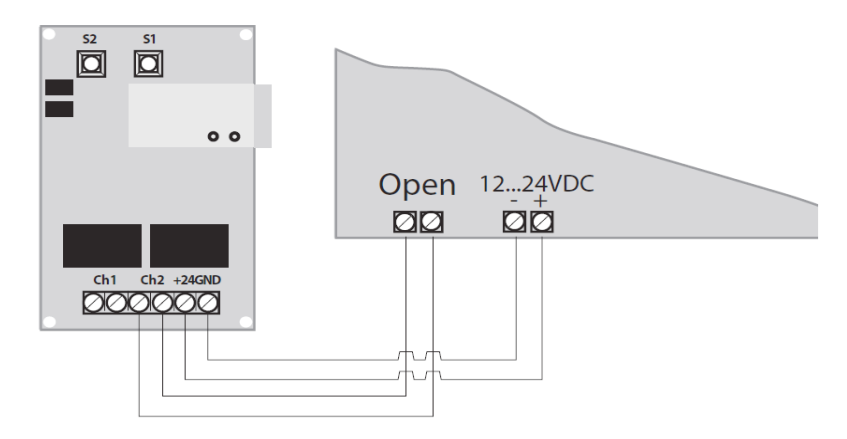

## **5. НАСТРОЙКА**

1. Установите приложение DoorHanSmart из AppStore на iPhone.

2. На iPhone войдите в «Настройки», далее «Wi-Fi».

3. Из списка Wi-Fi-сетей выберите «SM2U», введите пароль по умолчанию «00000000» (без кавычек) и дождитесь подключения к сети.

4. Запустите приложение DoorHanSmart. Появится экран с названием текущей Wi-Fi-сети «SM2U», на котором присутствует иконка (в виде пульта Transmitter-2PRO) с именем «SM2U». Если иконка отсутствует, то нажмите на значок в правом верхнем углу (рисунок 1).

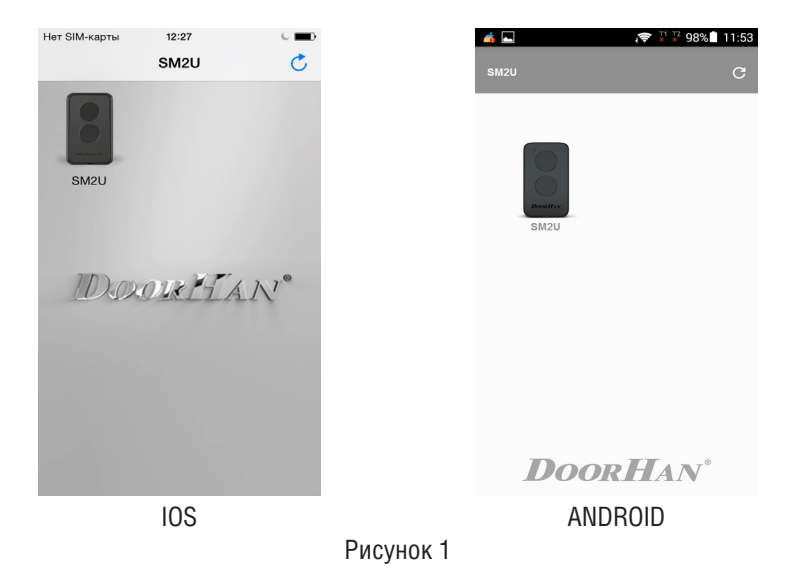

5. Кликните по иконке (в виде пульта Transmitter-2PRO). По умолчанию появится экран для управления устройствами «Переключатель» и «Распашные ворота» (рисунок 2).

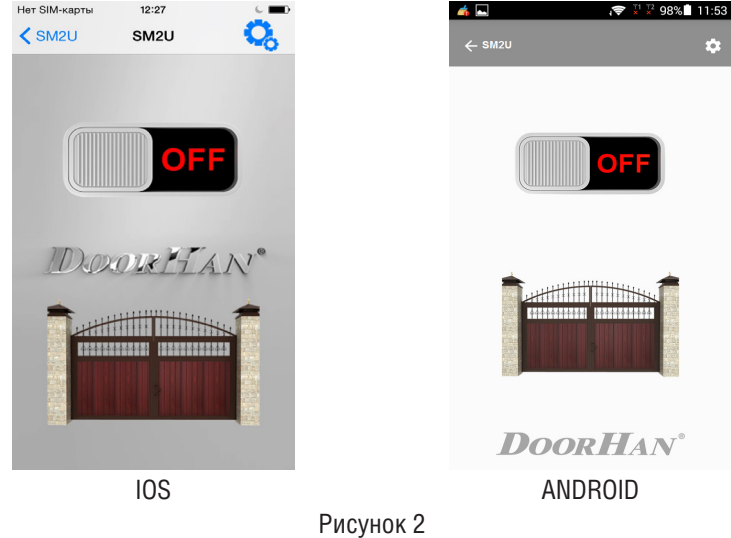

6. Для управления другими типами устройств нажмите на значок  $\Box$  в правом верхнем углу. Появится экран с заголовком «Настройки» (рисунок 3) с активной вкладкой «Устройство».

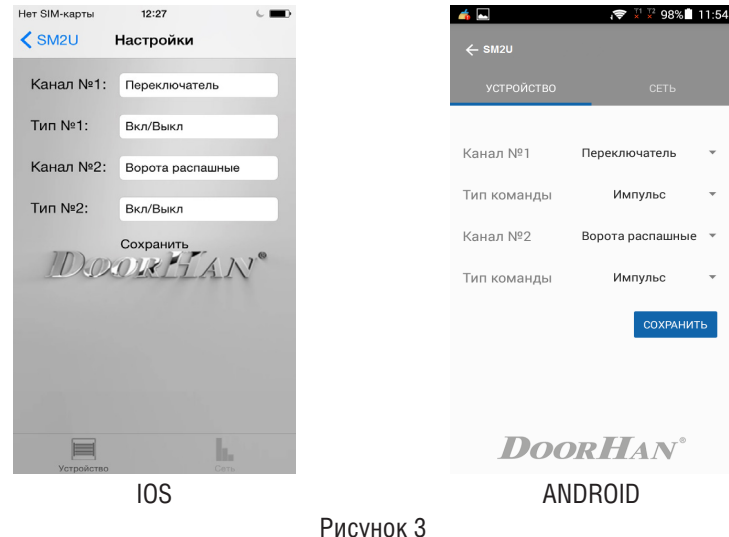

7. Для перенастройки каналов управления нажмите на поле «Переключатель» (канал № 1) или «Ворота распашные» (канал № 2) и выберите необходимый пункт из выпадающего списка: «Не подключено», «Переключатель», «Кнопка», «Освещение», «Вентиляция», «Рольставни», «Ворота секционные», «Ворота распашные», «Ворота сдвижные» и «Шлагбаум».

8. Для перенастройки типов управляющих сигналов каналов нажмите на поля «Вкл/Выкл» и выберите необходимый пункт из выпадающего списка: «Вкл/Выкл», «Импульс» и «По удержанию».

9. После настройки нажмите на «Сохранить».

10. Для настройки параметров сети перейдите во вкладку «Сеть» (рисунок 4). В Wi-Fi-модуле применяется тип аутентификации WPA2-PSK.

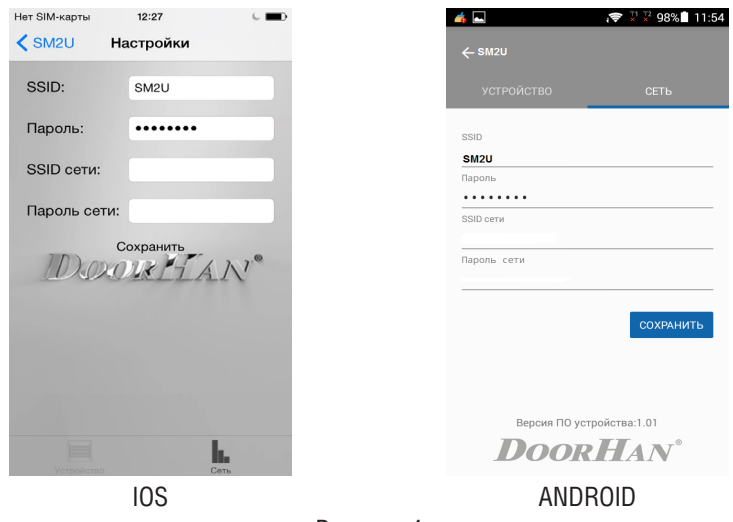

Рисунок 4

11. При использовании нескольких Wi-Fi-модулей во избежание конфликтов измените имя SSID точки доступа, например, на «SM2U1a». Если вы хотите управлять модулем через существующую домашнюю сеть (это позволяет не переключаться с одной точки на другую для управления), в поле «SSID» введите имя существующей Wi-Fi-сети, через которую собираетесь управлять модулями, в данном случае «DOORHAN-AP», и соответствующий пароль сети (рисунок 5). Нажмите на кнопку «Сохранить», Wi-Fi-модуль перезагрузится.

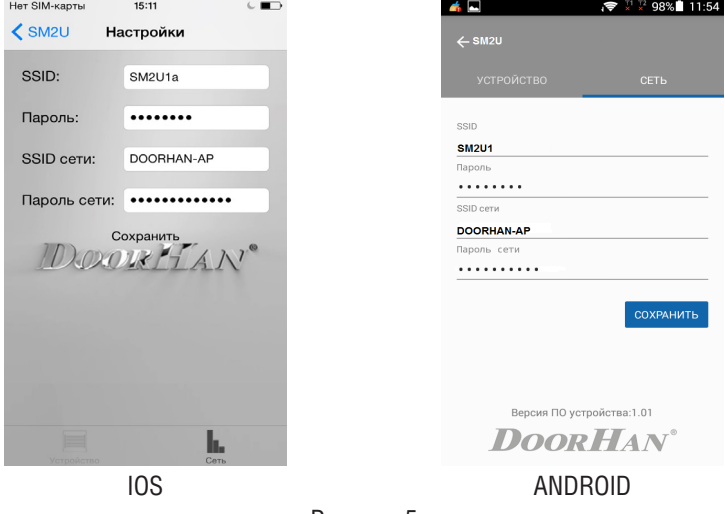

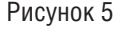

12. При использовании нескольких модулей, произведите настройку аналогично, присвоив каждому модулю индивидуальное имя. На рисунке 6 показан пример использования нескольких модулей.

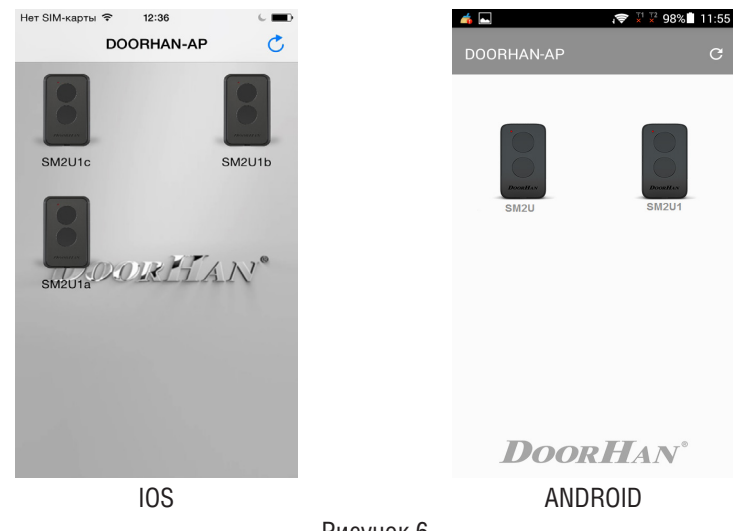

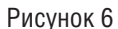

13. Если в процессе эксплуатации Wi-Fi-модуля появится необходимость использования модуля только в режиме точки доступа (без подключения к внешней сети), необходимо зайти в настройки и очистить поле «SSID-сети». После сохранения настроек модуль не будет выполнять поиск SSID-сети.

14. Если в процессе работы появится экран, показанный на рисунке 7, который будет отображаться более 5–10 секунд, то вернитесь на экран (смотрите рисунок 2) и, нажав на значок  $\lt$  sm<sub>2U</sub>, попробуйте заново кликнуть по иконке (в виде пульта Transmitter-2PRO).

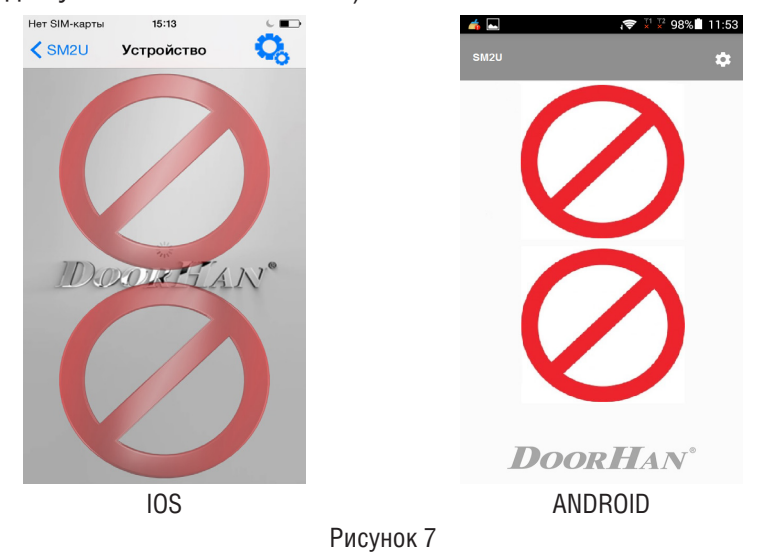

## **6. ЗНАЧЕНИЕ ИНДИКАЦИИ СВЕТОДИОДОВ НА Wi-Fi-МОДУЛЕ**

1. Постоянное cвечение HL3 — напряжение питания подано на плату Wi-Fi-модуля.

2. Мигание HL1 — инициализация точки доступа Wi-Fi-модуля.

3. Постоянное свечение HL1 — точка доступа Wi-Fi-модуля доступна для подключения.

4. Мигание HL2 — сканирование и поиск настроенной SSID-сети.

5. Постоянное свечение HL2 — Wi-Fi-модуль подключен к настроенной SSID-сети. Управление модулем возможно напрямую через точку доступа и через подключенную Wi-Fi-сеть.

**ВНИМАНИЕ!** Если вы забыли пароль от точки доступа, то пароль можно сбросить на заводской («00000000» (без кавычек)). Для этого удерживайте не менее 10 секунд кнопку S2 Wi-Fi-модуля до того, пока модуль не перезагрузится.

Кнопка S1 предназначена для аппаратного сброса Wi-Fi -модуля.

С версии 1.1 ПО Wi-Fi-модуля заводское название SSID имеет вид "SM2U-XXXXXXXXXXXX", где XXXXXXXXXXXX — MAC-адрес. Это позволяет одновременно включать несколько модулей без предварительной настройки SSID-имени.

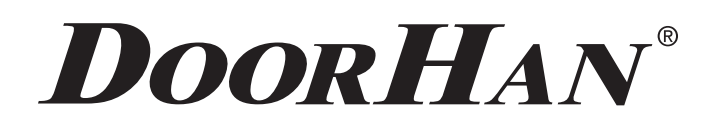

Компания DoorHan благодарит вас за приобретение нашей продукции. Мы надеемся, что вы останетесь довольны качеством данного изделия.

По вопросам приобретения, дистрибьюции и технического обслуживания обращайтесь в офисы региональных представителей или центральный офис компании по адресу:

> ГК DoorHan 143002, Россия, Московская обл., Одинцовский р-н с. Акулово, ул. Новая, д. 120 Тел.: +7 495 933-24-00, 981-11-33 E-mail: info@doorhan.ru www.doorhan.ru